# ZI TOA

# **9000M2 Series Amplifiers**

# **Quick Start Guide**

Thank you for purchasing TOA's 9000M2 Series Amplifier.

Please check the supplied CD-ROM first before installation, function settings, and use to ensure long, trouble-free use of your equipment.

# **[Contents on the supplied CD-ROM]**

- ReadMe file (Please open this file first)
- Installation and operation manual
- Programming software instruction manual
- Software Installer of Programming Software
- RS-232C Protocol Document

# **[Update Information]**

The latest 9000M2 series firmware, programming software and manuals are available on the following TOA's download sites.

Please download and update to the latest version before setup.

http://www.toa-products.com/international/

http://www.toaelectronics.com/amp0011.asp

### **[Module Installation]**

#### **Notes**

- Be sure to install the needed modules in the proper slots before programming the unit, as changing
- the quantity or location of any modules will force the unit to erase all stored settings.
- Disconnect the AC power cord before proceeding.

Install modules based on the following guide.

- From right to left Do not skip otherwise described.
- Follow the steps described below.
- **Step 1.** Install 9000 series input modules from D-001T/R.  $\ldots$  D-001T  $\rightarrow$  AN-001T
- Audio module 9000 series modules Inputs **Outputs Others Others Others**  $D$ -001T/R  $\rightarrow$  AN-001T T-001T ZP-001T 900 series modules  $RC-001T \rightarrow C-001T$ **Step 1 Step 2 Step 3 Step 4 Step 5**
- **Step 2.** Install 9000 series output modules. ... T-001T **Note** Output modules should be installed
- **from 5th slot from right. Step 3.** Install 9000 series other audio interface modules. ... ZP-001T
- **Step 4.** Install non-9000 series modules. ... Legacy 900 series modules
- **Step 5.** Install non-audio modules.  $...$  RC-001T  $\rightarrow$  C-001T

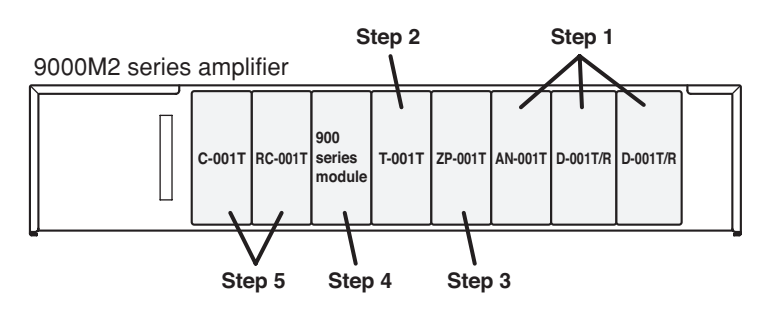

# **TOA Corporation**

# **[Power Up]**

- **Step 1.** Make sure to install the needed modules in proper slots.
- **Step 2.** Plug in the AC power cord to the AC inlet on the rear panel.
- **Step 3.** Press the [POWER] switch and proceed with programming.

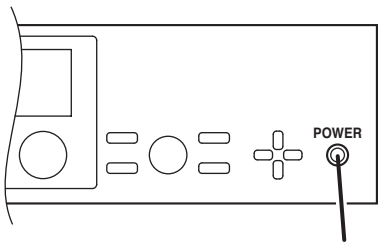

Power switch

# **[Input Volume Setting]**

Suggestion: –20 dB for each input level

To control level of input #1, press input #1 of [INPUT SELECT] key, and select desired level by rotating the [INPUT VOLUME] knob.

To control level of input #2, press input #2 of [INPUT SELECT] key, and select desired level by rotating the [INPUT VOLUME] knob.

Press the [ESC/BACK] key to have the screen go idle.

# **[Output Volume Setting]**

To control level of output #1, press [OUTPUT SEL] key until OUT1 will be on the display, and select desired level by rotating the [OUTPUT VOLUME] knob.

To control level of output #2, press [OUTPUT SEL] key until OUT2 will be on the display, and select desired level by rotating the [OUTPUT VOLUME] knob.

Press the [ESC/BACK] key to have the screen go idle.

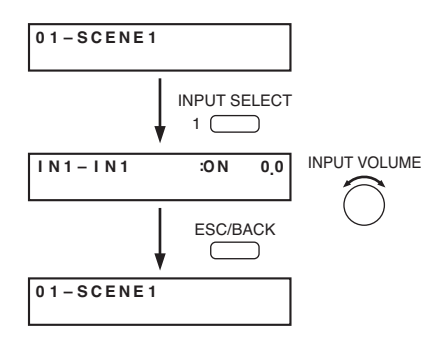

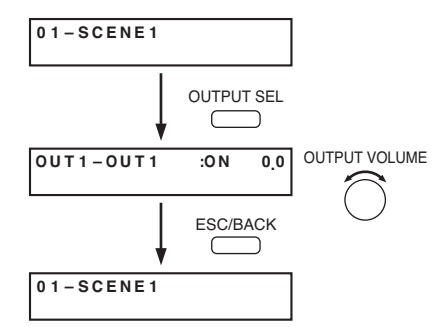

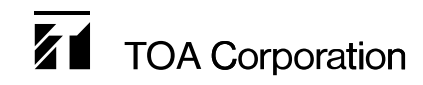